# **Cisco Unified Communications Manager Device Package 8.6(2) (23079-1) Release Notes**

These Device Package release notes contain important information about installation procedures and resolved caveats for Cisco Unified Communications Manager Device Package Release 8.6(2) (23079-1).

### **Table of Contents**

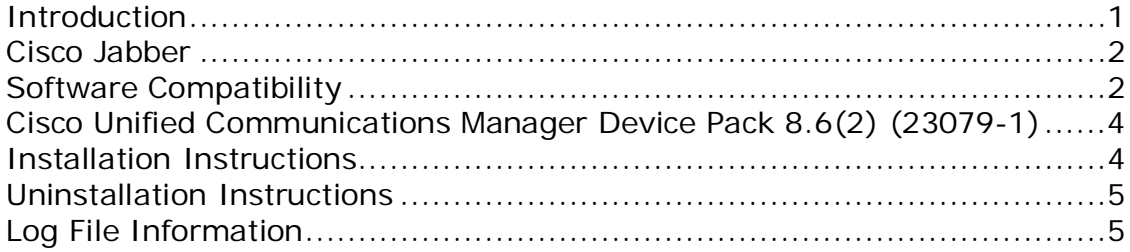

## <span id="page-0-0"></span>**Introduction**

Cisco Unified Communications Manager Device Package Release 8.6(2) updates the Cisco Unified IP Phones and Cisco Jabber.

**Note:** Failure to follow installation instructions as described may result in inconsistent Cisco Unified Communications Manager behavior.

#### Cisco Unified IP Phones

Cisco Unified Communications Manager Device Package Release 8.6(2) provides the following updates for Cisco Unified IP Phones:

- Release 10.0(1.103) for Cisco Desktop Collaboration Experience DX650
- Release 9.3(1)SR2 for Cisco Unified IP Phone 7906, 7911, 7931, 7941, 7961, 7942, 7962, 7945, 7965, 7970 and 7975

#### Cisco Unified IP Conference Phone 8831

Cisco Unified Communications Manager Device Package Release 8.6(2) has the parameters available to configure the Cisco Unified IP Conference Phone 8831.

To download the 9.3(3) firmware release, see: [http://software.cisco.com/download/navigator.html?mdfid=284729655&i=r](http://software.cisco.com/download/navigator.html?mdfid=284729655&i=rm) [m](http://software.cisco.com/download/navigator.html?mdfid=284729655&i=rm)

#### <span id="page-1-0"></span>Cisco Jabber

Cisco Unified Communications Manager Device Package Release 8.6(2) provides the following updates for Cisco Jabber:

- Cisco Dual Mode for iPhone:
	- The Dial via Office field has been added to the Product Specific Configuration Layout.
	- This Cisco Unified Communications Manager release integrates cmterm-iphone-install-130129.cop.sgn.
- Cisco Dual Mode for Android:
	- Three new fields have been added to the Product Specific Configuration layout:
		- Device Ringtone
		- Device Ringtone Volume
		- **Dial via Office**
	- This Cisco Unified Communications Manager release integrates cmterm-android\_9.1.1v1.cop.sgn

## **Software Version Identification**

You can determine the version of Cisco Unified Communications Manager software that is running on your server by accessing Cisco Unified Communications Manager Administration and then clicking **Help/About**.

## <span id="page-1-1"></span>**Software Compatibility**

This Cisco Unified Communications Manager Device Package release is compatible with the following Cisco Unified Communications Manager version.

8.6(2)

**Note:** Review the Show Software page in Cisco Unified OS Administration to determine your installed Device Package. Cisco recommends that you *do not* install an older version of the Device Package.

Be aware that Cisco IP telephony endpoint releases do not always coincide with Cisco Unified Communications Manager releases. Cisco recommends that you upgrade to the latest firmware.

For the latest compatibility combinations and defects, go to the following locations:

- For the Cisco Unified IP Phone Feature and Cisco Unified Communications Manager Device Pack Compatibility Matrix, see [http://www.cisco.com/en/US/docs/voice\\_ip\\_comm/cucm/compat/devpac](http://www.cisco.com/en/US/docs/voice_ip_comm/cucm/compat/devpack_comp_mtx.html) [k\\_comp\\_mtx.html](http://www.cisco.com/en/US/docs/voice_ip_comm/cucm/compat/devpack_comp_mtx.html).
- For Cisco Unified IP Phone, see:
	- o 39xx:

[http://www.cisco.com/cisco/software/navigator.html?mdfid=2](http://www.cisco.com/cisco/software/navigator.html?mdfid=280896546&i=rm) [80896546&i=rm](http://www.cisco.com/cisco/software/navigator.html?mdfid=280896546&i=rm)

- o 69xx: [http://www.cisco.com/cisco/software/navigator.html?mdfid=2](http://www.cisco.com/cisco/software/navigator.html?mdfid=282601278&i=rm) [82601278&i=rm](http://www.cisco.com/cisco/software/navigator.html?mdfid=282601278&i=rm)
- o 79xx: [http://www.cisco.com/cisco/software/navigator.html?mdfid=2](http://www.cisco.com/cisco/software/navigator.html?mdfid=269065653&i=rm) [69065653&i=rm](http://www.cisco.com/cisco/software/navigator.html?mdfid=269065653&i=rm)
- o 89xx: [http://www.cisco.com/cisco/software/navigator.html?mdfid=2](http://www.cisco.com/cisco/software/navigator.html?mdfid=282677102&i=rm) [82677102&i=rm](http://www.cisco.com/cisco/software/navigator.html?mdfid=282677102&i=rm)
- o 99xx: [http://www.cisco.com/cisco/software/navigator.html?mdfi](http://www.cisco.com/cisco/software/navigator.html?mdfid=282677106&i=rm) [d=282677106&i=rm](http://www.cisco.com/cisco/software/navigator.html?mdfid=282677106&i=rm)
- o Cius 4G and Cius Wi-Fi: [http://www.cisco.com/cisco/software/navigator.html?mdfi](http://www.cisco.com/cisco/software/navigator.html?mdfid=283319885) [d=283319885](http://www.cisco.com/cisco/software/navigator.html?mdfid=283319885)
- o DX650: [http://www.cisco.com/cisco/software/navigator.html?mdfi](http://software.cisco.com/download/navigator.html?mdfid=284721679&i=rm) [d=284721679&i=rm](http://software.cisco.com/download/navigator.html?mdfid=284721679&i=rm)

For Cisco Unified IP Phone documentation, see the **Select Your Product or** [Technology](http://www.cisco.com/cisco/web/psa/default.html?mode=prod) page on Cisco.com. To navigate:

- Select **Voice and Unified Communications**
- Select **IP Telephony**
- Select **Unified Communications Endpoints** or **Mobile Collaboration Endpoints** (Cius users)
- <span id="page-2-0"></span>• Select your product

# **Cisco Unified Communications Manager Device Pack 8.6(2) (23079-1)**

<span id="page-3-1"></span>[Table 1](#page-3-1) lists the filename and MD5 for the Cisco Unified Communications Manager Device Package Release 8.6(2).

*Table 1 Cisco Options Package Filename and MD5*

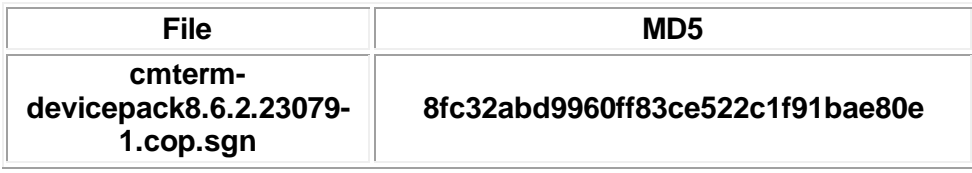

#### <span id="page-3-0"></span>**Installation Instructions**

**Note:** Cisco recommends that you apply this Device Package during a maintenance window.

**Note:** Device Packages are installed on the active partition and cannot be uninstalled; Cisco recommends that you take a DRS backup before the installation. For details of how to take a proper backup, see the *Disaster Recovery System Administration Guide* for each version of Cisco Unified Communications Manager at the following documentation URL:

[http://www.cisco.com/en/US/partner/products/sw/voicesw/ps556/prod\\_mainte](http://www.cisco.com/en/US/partner/products/sw/voicesw/ps556/prod_maintenance_guides_list.html) nance quides list.html

#### **Procedure**

**Note:** Apply this device package to all of your Cisco Unified Communications Manager servers, beginning with the publisher server and the TFTP server.

**Note:** When you apply a Device Package to enable new device support, a cluster-wide reboot is required for those devices to register successfully. A cluster-wide reboot is *not* required when you apply a Device Package to update existing firmware/configuration.

For Cisco Unified Communications Manager 8.6, you must perform all software installations and upgrades by using the Software Upgrades menu options. The system can upload and process only software that Cisco approved. You cannot install or use third-party or Windows-based software applications that you used with a previous version of Cisco Unified Communications Manager.

1. Using your web browser, log in to the Cisco Unified Communications Operating System Administration web page.

- 2. From the Software Upgrades menu, select **Install/Upgrade**.
- 3. Fill in the appropriate values in the Software Location section and click **Next**.
- 4. In the Available Software drop-down box, select the device package file and click **Next**.
- 5. Verify that the MD5 has the correct value. Click **Next**.
- 6. In the Warning box, verify that you selected the correct firmware and then click **Install**.
- 7. Check that you received a Success message.

**Note:** If you are rebooting the cluster, continue with Step 9.

- 8. Stop and restart the TFTP server.
- 9. Reset the affected devices to upgrade the devices to the new load.

**Note:** To change the device loads manually, you *do not* need to reinstall this Device Package. All you need to do is install the individual device load Cisco Options Package file by using the device package installation procedure, or just upload the individual device load files in the TFTP directory. After the new files are present in the TFTP folder, restart the TFTP service from the Cisco Unified Serviceability web page. Then go to **CCMAdmin** > **Device** > **Device Settings** > **Device Defaults** and manually change the name of the load file (for specific devices) to the new load. Click **Save**. Reset the devices.

## <span id="page-4-0"></span>**Uninstallation Instructions**

You cannot uninstall the Device Package. However, you can change the device defaults for devices you wish to roll back.

- 1. Using your web browser, log in to the Cisco Unified CM Administration web page.
- 2. Navigate to **Device** > **Device Settings** > **Device Defaults**.
- 3. Set the affected devices back to their previous firmware settings.
- 4. Click **Save**.
- 5. Reset the affected devices.

#### <span id="page-4-1"></span>**Log File Information**

The system creates log files that you can view using the Cisco Unified Communications Manager Serviceability Real-Time Monitoring Tool. Follow these paths to view each of the log files:

- Select **Trace and Log Central** > **Remote Browse** > **Install and Upgrade Logs**.
- Select **Trace and Log Central** > **Collect Files** > **Install and Upgrade Logs**.
- Select **Trace and Log Central** > **Query Wizard** > **Install and Upgrade Logs**.
- Select **Trace and Log Central** > **Schedule Collection** > **Install and Upgrade Logs**.

#### **Firmware Versions**

[Table 3](#page-5-0) shows the latest device, load, and release versions that are compatible with Cisco Unified Communications Manager Device Package Release 8.6(2).

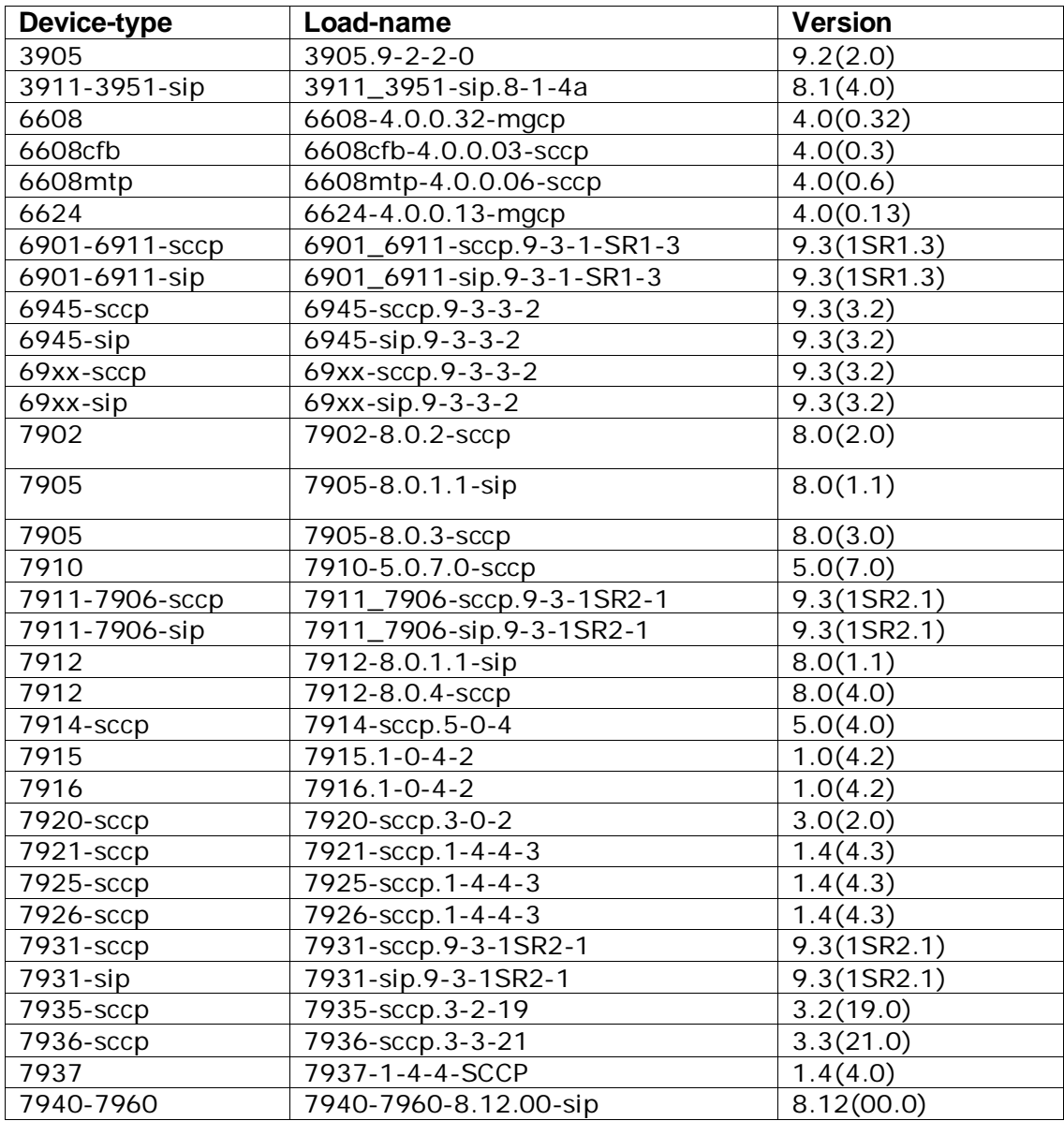

<span id="page-5-0"></span>*Table 3 Compatible Devices*

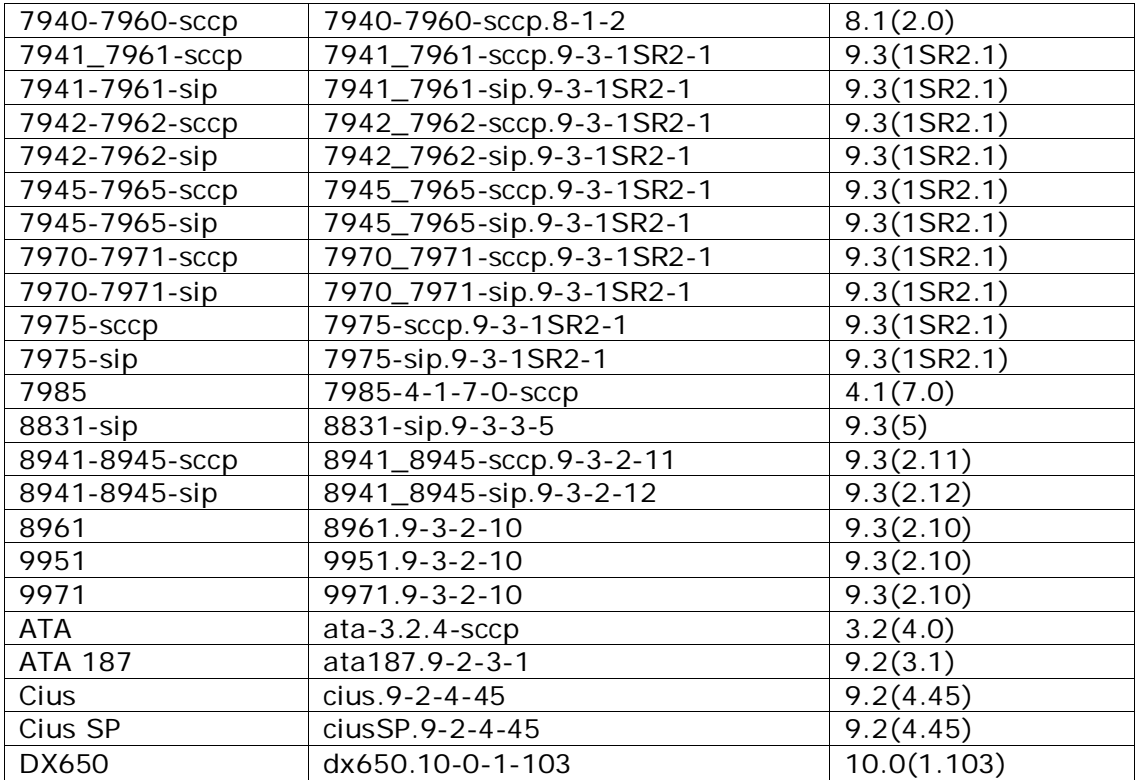

Cisco and the Cisco logo are trademarks or registered trademarks of Cisco and/or its affiliates in the U.S. and other countries. To view a list of Cisco trademarks, go to this URL: <u>www.cisco.com/go/trademarks</u>. Third-party trademarks mentioned are the property of their respective owners. The use of the word partner does not imply a partnership relationship between Cisco and any other company. (1110R)

Any Internet Protocol (IP) addresses used in this document are not intended to be actual addresses. Any examples, command display output, and figures included in the document are shown for illustrative purposes only. Any use of actual IP addresses in illustrative content is unintentional and coincidental.

© 2013 Cisco Systems, Inc. All rights reserved.